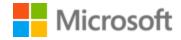

# Croatian Localization Style Guide

# Table of Contents

| 1 | Welc  | ome                                             | 4  |
|---|-------|-------------------------------------------------|----|
|   | 1.1   | Reference material                              | 5  |
| 2 | Micro | osoft voice                                     | 6  |
|   | 2.1   | Choices that reflect Microsoft voice            | 6  |
|   | 2.1.1 | Flexibility                                     | 7  |
|   | 2.1.2 | Word choice                                     | 7  |
|   | 2.1.3 | Word-for-word translation                       | 8  |
|   | 2.1.4 | Words and phrases to avoid                      | 9  |
|   | 2.2   | Sample Microsoft voice text                     | 10 |
|   | 2.2.1 | Focusing on the user action                     | 10 |
|   | 2.2.2 | Explanatory text and providing support          | 11 |
|   | 2.2.3 | Promoting a feature                             | 12 |
|   | 2.2.4 | Providing how-to guidelines                     | 12 |
| 3 | Inclu | sive language                                   | 13 |
|   | 3.1   | Avoid gender bias                               | 14 |
|   | 3.2   | Accessibility                                   | 16 |
| 4 | Langi | uage-specific standards                         | 17 |
|   | 4.1   | Grammar, syntax, and orthographic standards     | 17 |
|   | 4.1.1 | Abbreviations                                   | 18 |
|   | 4.1.2 | Acronyms                                        | 18 |
|   | 4.1.3 | Adjectives                                      | 19 |
|   | 4.1.4 | Capitalization                                  | 20 |
|   | 4.1.5 | Compounds                                       | 22 |
|   | 4.1.6 | Conjunctions                                    | 23 |
|   | 4.1.7 | Gender                                          | 24 |
|   | 4.1.8 | Localizing colloquialism, idioms, and metaphors | 24 |
|   | 4.1.9 | Modifiers                                       | 26 |
|   | 4.1.1 | O Nouns                                         | 27 |
|   | 4.1.1 | 1 Prepositions                                  | 28 |
|   | 4.1.1 | 2 Pronouns                                      | 28 |
|   | 4.1.1 | 3 Punctuation                                   | 33 |
|   | 4.1.1 | 4 Sentence fragments                            | 38 |

| 4.1.1   | L5 Symbols and nonbreaking spaces    | 38 |
|---------|--------------------------------------|----|
| 4.1.1   | .6 Verbs                             | 39 |
| 5 Local | lization considerations              | 41 |
| 5.1     | Accessibility                        | 41 |
| 5.2     | Applications, products, and features | 42 |
| 5.3     | Copilot predefined prompts           | 43 |
| 5.4     | Trademarks                           | 44 |
| 5.5     | Software considerations              | 44 |
| 5.5.1   | Error messages                       | 45 |
| 5.5.2   | 2 Keys                               | 47 |
| 5.5.3   | B Keyboard shortcuts                 | 49 |
| 5.5.4   | Arrow keys                           | 52 |
| 5.5.5   | Numeric keypad                       | 52 |
| 5.5.6   | Shortcut keys                        | 52 |
| 5.6     | Voice video considerations           | 55 |
| 5.6.1   | English pronunciation                | 56 |
| 5.6.2   | 2 Tone                               | 59 |
| 5.6.3   | B Video voice checklist              | 59 |

# 1 Welcome

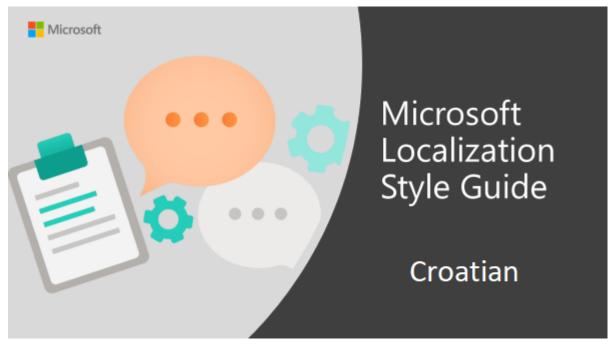

**Error! Filename not specified.** 

Welcome to the *Microsoft Localization Style* Guide for Croatian. This guide will help you understand how to localize Croatian content in a way that best reflects the Microsoft voice.

### Before you dive in:

- Make sure you understand the key tenants of the Microsoft voice.
- Familiarize yourself with the recommended style references in Croatian.

#### 1.1 Reference material

Unless this style guide or <u>Microsoft Terminology - Globalization | Microsoft Learn</u> provides alternative instructions, use the orthography, grammar, and terminology in the following publications.

#### **Normative references**

Adhere to these normative references. When more than one solution is possible, consult the other topics in this style guide for guidance.

- 1. http://pravopis.hr/ ortographical rules
- 2. Skupina autora. Hrvatski pravopis. Zagreb: Institut za hrvatski jezik i jezikoslovlje, 2013.
- 3. http://www.enciklopedija.hr/ Croatian online encyclopaedia
- 4. <a href="http://nazivlje.hr/">http://nazivlje.hr/</a> Croatian online terminology portal
- 5. Rječnik hrvatskoga jezika (ur. Šonje, J.). Zagreb: Leksikografski zavod Miroslav Krleža; Školska knjiga, 2000.
- 6. Anić, Vladimir. Rječnik hrvatskoga jezika (4. prošireno izd.). Zagreb: Novi Liber, 2003.
- 7. Hrvatski enciklopedijski rječnik (ur. Matasović, R.). Zagreb: Novi Liber, 2002.
- 8. Klaić, B. Rječnik stranih riječi. Zagreb: NZMH, 2002.
- 9. Anić, V.; Goldstein, I. **Rječnik stranih riječi**. Zagreb: Novi Liber, 1999.
- 10. Barić, Eugenija [et al.]. Hrvatska gramatika 2. promijenjeno izdanje. Zagreb: Školska knjiga, 1997.

#### Informative references

These sources are meant to provide supplementary and background information.

- 1. <a href="http://hip.znanje.hr/">http://hip.znanje.hr/</a> Croatian online dictionary
- 2. Hrvatski nacionalni korpus (Zavod za lingvistiku Filozofskog fakulteta u Zagrebu): http://riznica.ihjj.hr/
- 3. Hrvatska jezična riznica (Institut za hrvatski jezik i jezikoslovlje): <a href="http://riznica.ihjj.hr/index.hr.html">http://riznica.ihjj.hr/index.hr.html</a>
- 4. Batnožić, D.; Ranilović, S.; Silić, J. Hrvatski računalni pravopis. Zagreb: Matica hrvatska; SYS, 1996.
- 5. Moguš, M.; Bratanić, M.; Tadić, M. Hrvatski čestotni rječnik. Zagreb: Zavod za lingvistiku i Školska knjiga, 1999.
- 6. Brodnjak, Vladimir. Razlikovni rječnik srpskog i hrvatskog jezika (4. nepromijenjeno izd.). Zagreb: Školske novine, 1998.
- 7. Drvodelić, Milan. Hrvatsko-engleski rječnik (7. prerađeno i dopunjeno izd.). Zagreb: Školska knjiga, 1996.
- 8. Čengić, N.; Pavlović, S.; Micak, N. Englesko-hrvatski i hrvatsko-engleski moderni rječnik (4. izd.). Zagreb: Naklada C, 2003.

- 9. Kiš, Miroslav. Englesko-hrvatski i hrvatsko-engleski informatički rječnik (2. izd.). Zagreb: Naklada Ljevak, 2002.
- 10. Filipović, R. [et al.]. Englesko-hrvatski rječnik (24. izd.). Zagreb: Školska knjiga, 1999.
- 11. Bujas, Željko. Veliki englesko-hrvatski rječnik (4. izd.). Zagreb: Nakladni zavod Globus, 2005.

# 2 Microsoft voice

Microsoft's brand personality comes through in our voice and tone—what we say and how we say it. The voice used across Microsoft products, services, and experiences hinges on crisp simplicity.

Three principles form the foundation of our voice:

- **Warm and relaxed:** We're natural. Less formal, more grounded in honest conversations. Occasionally, we're fun. (We know when to celebrate.)
- **Crisp and clear:** We're to the point. We write for scanning first, reading second. We make it simple above all.
- **Ready to lend a hand:** We show customers we're on their side. We anticipate their real needs and offer great information at just the right time.

The Microsoft voice targets a broad set of users from technology professionals and enthusiasts to casual computer users. Although content might be different for different audiences, the principles of the Microsoft voice are the same. However, the Microsoft voice also requires us to keep the audience in mind. Choose the right words for the audience: use technical terms for technical audiences, but for consumers use common words and phrases instead.

These key elements of the Microsoft voice should extend across Microsoft content for all language locales. Each language has specific choices in style and tone that evoke the Microsoft voice in that language.

#### 2.1 Choices that reflect Microsoft voice

Translating Croatian in a way that reflects the Microsoft voice means choosing words and grammatical structures that reflect the same style as the source text. It also means considering the needs of the audience and the intent of the text.

The general style should be clear, friendly, and concise. Use language that resembles everyday conversation, rather than the formal, technical language that's often used in technical and commercial content.

When you localize source text written in the Microsoft voice, **feel free to choose words that aren't standard translations** if you think that's the best way to stay true to the intent of the source text. However, use standard Croatian language; avoid using words from local dialects that may not be understood by all Croatian audiences.

Because the Microsoft voice has a conversational style, translating the source text literally may produce target text that isn't relevant to customers. To guide your translation, consider the intent of the text and what the customer needs to know to complete the task.

#### 2.1.1 Flexibility

It's important for translators to modify or rewrite translated strings so that they are appropriate and sound natural to Croatian customers. To do so, try to understand the whole intention of the sentences, paragraphs, and pages, and then rewrite just like you're writing the content yourself. Sometimes, you need to remove unnecessary content.

| English example                                                                                    | Croatian example                                                                               |
|----------------------------------------------------------------------------------------------------|------------------------------------------------------------------------------------------------|
| Drum roll                                                                                          | A sada, samo za vas                                                                            |
| Yay! The wait is over.                                                                             | Hura! Gotovo je s čekanjem!                                                                    |
| Something bad happened! Unable to locate downloaded files to create your bootable USB flash drive. | Loše vijesti! Ne možemo pronaći preuzete<br>datoteke za stvaranje USB pogona za<br>pokretanje. |

#### 2.1.2 Word choice

#### **Terminology**

Use approved terminology from <u>Microsoft language resources</u> where applicable, for example for key terms, technical terms, and product names.

#### Short word forms and everyday words

Writing US English text in the Microsoft voice means choosing the short, simple words spoken in everyday conversations. In English, shorter words are generally friendlier and less formal. Short words also save space on-screen and are easier to read quickly.

Precise, well-chosen words add clarity, but it's important to use the everyday words that customers are accustomed to.

This applies to writing in Croatian somewhat, too, except that Croatian doesn't lend itself to the shortening of words as well as English does. (For example, "app," the English shorter form of "application," doesn't work in Croatian, so both are translated as "aplikacija.") However, some expressions can be shortened by omitting one word (such as using "računalo" whereas "osobno računalo" would be used in more formal writing), and some more common words can be used instead of overly professional or formal terms (such as using "disk" instead of "pogon" when "drive" refers to "disk.")

| en-US<br>source term    | Croatian word | Croatian word usage                                                                                         |  |
|-------------------------|---------------|----------------------------------------------------------------------------------------------------|--|
| video                   | video         | Use "video" instead of "videozapis" when no inflection (change of case) is needed.                          |  |
| I fablet - I fablet - I |               | Use "tablet" instead of "tablet računalo" or "tablet PC" in informal explanations.                          |  |
| drive                   | disk          | You can use "disk" instead of "pogon" when <i>drive</i> actually refers to a disk; it's a more common term. |  |

#### 2.1.3 Word-for-word translation

To achieve a fluent translation, avoid word-for-word translation. If text is translated literally without an overall understanding of the paragraph or page, the tone will sound stiff and unnatural and the result may even be ridiculous. That's why it's paramount to check the source text in the live pages so that you don't just translate a list of strings without context. The text may be split into different sentences if that helps to simplify the translation. Sometimes you can omit descriptors to make the text snappier.

| English text                | Correct Croatian translation   | Incorrect Croatian translation |
|-----------------------------|--------------------------------|--------------------------------|
| Use your email address      | Poslužite se svojom adresom e- | Koristite vašu adresu e-pošte  |
| (instead of a user name)    | pošte umjesto korisničkim      | (umjesto korisničkog imena)    |
| to sign in to your PC. It's | imenom za prijavu na računalo. | za prijavu na računalo. To     |

| one less thing to have to remember.                                                                      | Tako ćete morati pamtiti manje<br>podataka.                                                                             | je jedna stvar manje koju<br>morate pamtiti.                                                                             |
|----------------------------------------------------------------------------------------------------|----------------------------------------------------------------------------------------------------|----------------------------------------------------------------------------------------------------|
| Make sure that the printer is on.                                                                        | Provjerite je li pisač uključen.                                                                                        | Pobrinite se da je pisač<br>uključen.                                                                                    |
| Adding some more info to your account helps you sync your shared settings and improves account security. | Uz dodatne podatke na računu<br>lakše ćete sinkronizirati<br>zajedničke postavke i ostvariti<br>bolju sigurnost računa. | Dodavanje podataka na<br>račun pomaže vam u<br>sinkronizaciji dijeljenih<br>postavki i poboljšanju<br>sigurnosti računa. |

# 2.1.4 Words and phrases to avoid

The Microsoft voice in Croatian avoids an unnecessarily formal tone.

| en-US source                                                    | Croatian classic<br>word/phrase                                 | Croatian modern word/phrase                                                                                     |
|-----------------------------------------------------------------|-----------------------------------------------------------------|----------------------------------------------------------------------------------------------------|
| File is missing                                                 | Datoteka nedostaje                                              | Nema datoteke                                                                                                   |
| Data is missing                                                 | Podaci nedostaju                                                | Nema podataka / Niste unijeli<br>podatke (when "data missing"<br>prompt appears in forms or<br>similar formats) |
| Program (or something else) includes the following              | Program (or something else) uključuje sljedeće                  | Program (or something else)<br>sadrži/ima                                                                       |
| Make sure that (the printer is online/program is updated, etc.) | Pobrinite se da je (pisač<br>uključen/program<br>ažuriran itd.) | Provjerite je li (pisač uključen,<br>program ažuriran itd.)                                                     |
| Make changes                                                    | Izvršiti<br>promjene/izmjene                                    | Unijeti izmjene / izmijeniti                                                                                    |
| Be able to/can                                                  | Imati mogućnosti / biti u<br>mogućnosti / biti u<br>stanju      | moći                                                                                                    |

| Let (someone) know   | Dati do znanja    | Upozoriti, pokazati, reći |
|----------------------|-------------------|---------------------------|
| Provide help         | Ukazati pomoć     | Pomoći                    |
| For (the purpose of) | S ciljem, u svrhu | Radi                      |

# 2.2 Sample Microsoft voice text

The following sections have examples of source and target phrases that illustrate the intent of the Microsoft voice.

### 2.2.1 Focusing on the user action

To make choices and next steps obvious for the user, focus on the action that the user needs to take.

| US English                                                             | Croatian target                                                                                              | Explanation                                                                                                    |
|------------------------------------------------------------------------|----------------------------------------------------------------------------------------------------|----------------------------------------------------------------------------------------------------|
| The password isn't correct, so try again. Passwords are casesensitive. | Lozinka nije točna pa<br>pokušajte ponovno. U<br>lozinkama je važna razlika<br>između velikih i malih slova. | The user has entered an incorrect password, so provide the user with a short and friendly message that lets them know that they need to try again. |
| This product key didn't work. Check it and try again.                  | Taj ključ proizvoda ne valja.<br>Provjerite ga i pokušajte<br>ponovno.                                       | The user has entered an incorrect product key. The message casually and politely asks the user to check it and try again.                          |
| All ready to go                                                        | Sve je spremno za pokret.                                                                                    | A casual and short message informs the user that setup has completed and the system is ready to be used.                                           |
| Would you like to continue?                                            | Želite li nastaviti?                                                                                         | Use of the second person pronoun "you" to politely ask the user if they would like to continue.                                                    |

Nazovite PC kojim god imenom ili nazivom želite. Ako želite promijeniti boju pozadine, isključite visoki kontrast u postavkama PC-ja.

Address the user directly, using the second person, to help the user take the necessary action.

#### 2.2.2 Explanatory text and providing support

| US English                                                                                                    | Croatian target                                                                                                    | Explanation                                                                                                    |
|----------------------------------------------------------------------------------------------------|----------------------------------------------------------------------------------------------------|----------------------------------------------------------------------------------------------------|
| The updates are installed,<br>but Windows 11 Setup needs<br>to restart for them to work.<br>After it restarts, we'll keep<br>going from where we left off. | Ažuriranja su instalirana, ali<br>da bi imala učinka, program<br>za instalaciju sustava<br>Windows 11 mora se<br>ponovno pokrenuti.<br>Nakon ponovnog<br>pokretanja nastavit ćemo<br>tamo gdje smo stali. | The language is natural, the way people talk. In this case, the tone is reassuring, letting the user know that we're doing the work. The use of "we" gives the text a personal, human tone. |
| If you restart now, you and any other people using this PC could lose unsaved work.                                                                        | Ako sada ponovno<br>pokrenete sustav, i vi i<br>druge osobe koje koriste<br>ovaj PC mogli biste izgubiti<br>podatke koje niste spremili.                                                                  | The tone is clear and natural, informing the user what will happen if this action is taken.                                                                                                 |
| This document will be automatically moved to the right library and folder after you correct invalid or missing properties.                                 | Ovaj će dokument biti<br>automatski premješten u<br>odgovarajuću biblioteku i<br>mapu kada popravite<br>svojstva koja nisu valjana ili<br>ih nema.                                                        | The text is informative and clearly and directly tells the user what action will be taken.                                                                                                  |
| Something bad happened! Unable to locate downloaded files to create your bootable USB flash drive.                                                         | Loše vijesti! Ne možemo<br>pronaći preuzete datoteke<br>za stvaranje USB pogona za<br>pokretanje.                                                                                                    | Short, simple sentences tell the user what happened.                                                                                                    |

# 2.2.3 Promoting a feature

| US English                                                                                                    | Croatian target                                                                                                    | Explanation                                                                                                    |
|----------------------------------------------------------------------------------------------------|----------------------------------------------------------------------------------------------------|----------------------------------------------------------------------------------------------------|
| Let apps give you personalized content based on your PC's location, name, account picture, and other domain info. | Ako to dopustite, u aplikacijama<br>će vam se nuditi personalizirani<br>sadržaji na temelju lokacije<br>vašega PC-ja, na temelju vašeg<br>imena, profilne slike i drugih<br>podataka o domeni. | Depending on the context, commonly used abbreviations (such as "PC") can help make the text sound familiar and friendly. |

# 2.2.4 Providing how-to guidelines

| US English                                                                                                    | Croatian target                                                                                                    | Explanation                                                                                                    |
|----------------------------------------------------------------------------------------------------|----------------------------------------------------------------------------------------------------|----------------------------------------------------------------------------------------------------|
| To go back and save your work, click Cancel and finish what you need to.                                                                                                    | Da biste se vratili i spremili ono<br>na čemu radite, kliknite<br>Odustani i završite ono što ste<br>započeli.                                                                                                    | The second-person pronoun and short, clear direction help the user understand what to do next.                                           |
| To confirm your current picture password, just watch the replay and trace the example gestures shown on your picture.                                                                                    | Da biste potvrdili postojeću<br>slikovnu lozinku, pogledajte<br>ponovnu reprodukciju i<br>ponovite pokazne geste sa slike.                                                                                        | The tone is simple and natural. The user isn't overloaded with information; we tell them only what they need to know to make a decision. |
| It's time to enter the product key. It should be on the box that the Windows DVD came in or in an email that shows you bought Windows. When you connect to the internet, we'll activate Windows for you. | Sada unesite ključ proizvoda. Pronaći ćete ga na kutiji u kojoj ste dobili DVD sa sustavom Windows ili u poruci e-pošte kojom se potvrđuje kupnja sustava. Kada se povežete s internetom, aktivirat ćemo Windows. | The second-person pronoun "vi" and direct, natural language clearly tell the user about the product key.                                 |

# 3 Inclusive language

Microsoft technology reaches every part of the globe, so it's critical that all our communications are inclusive and diverse. These guidelines provide examples on how to use inclusive language and avoid habits that may unintentionally lead to marginalization, offense, misrepresentation, or the perpetuation of stereotypes.

#### **General guidelines**

**Use plain language**. Use straightforward, concrete, and familiar words. Plain and accessible language will help people of all learning levels and abilities. Some examples include using a two-syllable word over a three-syllable word or several clear words instead of one complicated term or concept.

**Be mindful when you refer to various parts of the world**. If you name cities, countries, or regions in examples, make sure they're not politically disputed. In examples that refer to several regions, use equivalent references—for example, don't mix countries with states or continents.

In text and images, represent diverse perspectives and circumstances. Depict a variety of people from all walks of life participating fully in activities. Show people in a wide variety of professions, educational settings, locales, and economic settings.

**Don't generalize or stereotype people by region, culture, age, or gender**, not even if the stereotype is positive. For example, when representing job roles, choose names that reflect a variety of gender identities and cultural backgrounds.

Don't use profane or derogatory terms.

Don't use slang that could be considered cultural appropriation.

Don't use terms that may carry unconscious racial bias or terms associated with military actions, politics, or controversial historical events and eras.

| Use this                     | Not this                      | Use this                                              | Not this                                                                                |
|------------------------------|-------------------------------|-------------------------------------------------------|-----------------------------------------------------------------------------------------|
| English exa                  | mples                         | Target examples                                       |                                                                                         |
| primary/subordinate          | master/slave                  | nadređeni /<br>podređeni element                      | element gospodara / roba                                                                |
| stop responding              | hang                          | prestati reagirati                                    | visjeti                                                                                 |
| expert                       | guru                          | stručnjak /<br>stručnjakinja                          | guru                                                                                    |
| colleagues; everyone;<br>all | guys; ladies and<br>gentlemen | kolege i kolegice;<br>suradnici; svi<br>prisutni; svi | kolege; dame i gospodo                                                                  |
| parent                       | mother or father              | roditelj                                              | majka ili otac                                                                          |
| Romani people                | Gypsies                       | Romi, pripadnici<br>romskog naroda                    | Cigani (and all other forms derived out of it, such as "ciganjenje", "ciganština" etc.) |

# 3.1 Avoid gender bias

**Use gender-neutral alternatives for common terms.** Whenever possible, avoid using pronouns and other problematic types of speech by using proper names or rephrasing the sentences accordingly.

Since Croatian is a grammatical gendered language, every noun has a grammatical gender, and the gender of personal pronouns usually matches the reference nouns. Adjectives and participles (both active and passive) also distinguish gender. While traditionally the masculine serves the function of neutral (as an example, the masculine plural is used when referring to a group of people including all genders, even if males are a minority in the group), this is increasingly considered a non-inclusive practice. It is not uncommon for people who are sensitive to the issue to use both masculine and feminine nouns and adjectives when referring to mixed groups, but the question of pronouns is still unresolved and such an approach still does not address the reality of non-binary people.

If possible, avoid using masculine gender as the "inclusive" or "generic" form for nouns denoting names of professions and functions, especially when the name of the referent is known, e.g., for women, use "viša potpredsjednica za prodaju Ivana Horvat" ('senior VP of sales Ivana Horvat').

Use both the masculine and feminine version ("mocijski parnjaci" in Croatian) whenever possible, e. g. "odvjetnici i odvjetnice" ('lawyers'), "psiholozi i psihologinje" ('psychologists'), "predsjedatelji i predsjedateljice" ('chairpersons/chairs').

The table below contains examples of gender-biased words or compounds that should be avoided in Croatian and the alternative that should be used to promote genderinclusivity.

| Use this                 | Not this                     | Comments                                                                                                    |  |
|--------------------------|------------------------------|----------------------------------------------------------------------------------------------------|--|
|                          | Target examples              |                                                                                                    |  |
| maloljetna<br>osoba      | maloljetnik,<br>maloljetnica | Whenever possible, avoid the usage of nouns that distinguish gender by using the adjective plus the gender-neutral noun "osoba". |  |
| stanovništvo             | stanovnici                   | Whenever possible, use non-gendered collective nouns.                                                                            |  |
| građanska<br>inicijativa | Inicijativa<br>građana       | Whenever possible, use adjective instead of a noun in genitive case.                                                             |  |

When talking about transgender people, "transrodna osoba", "transmuškarac" and "transžena" are the acceptable terms. "Trans osoba" can be used if we need a shorter form, i.e., if we need to shorten the string. The word "transvestit" should not be used for referring to transgender people.

When presenting generalization, use plural noun forms (for example, osobe, pojedinci, etc.).

Don't use gendered pronouns (she, her, he, him, etc.) in generic references. Instead:

- Rewrite the sentence in the second person; use imperative or present forms to address the person directly.
- Rewrite the sentence to have a plural noun and pronoun. They will be in masculine form, but they'd be denoting both genders to avoid using both masculine and feminine form, if that is not possible. Avoid using pronouns if the meaning is clear without them or use

the reflexive possessive pronoun "svoj/svoja" (for example, dokument instead of njegov dokument).

• Use osoba or pojedinac.

| Use this                                                                                                    | Not this                                                                                                    | Use this                                                                                                    | Not this                                                                                                    |
|----------------------------------------------------------------------------------------------------|----------------------------------------------------------------------------------------------------|----------------------------------------------------------------------------------------------------|----------------------------------------------------------------------------------------------------|
| English e                                                                                                    | xamples                                                                                                    | Target examples                                                                                                    |                                                                                                    |
| A user with the appropriate rights can set other users' passwords.                                                       | If the user has the appropriate rights, he can set other users' passwords.                                              | Korisnici s<br>odgovarajućim<br>pravima mogu<br>postavljati lozinke<br>drugih korisnika.                                                                                | Ako su korisniku<br>dodijeljena<br>odgovarajuća prava,<br>on može postavljati<br>lozinke drugih<br>korisnika.                                                           |
| Developers need access to servers in their development environments, but they don't need access to the servers in Azure. | A developer needs access to servers in his development environment, but he doesn't need access to the servers in Azure. | Razvojnim inženjerima<br>potrebno je omogućiti<br>pristup poslužiteljima<br>u razvojnim<br>okruženjima. Pristup<br>poslužiteljima na<br>servisu Azure nije<br>potreban. | Razvojnom inženjeru<br>potreban je pristup<br>poslužiteljima u<br>njegovu razvojnom<br>okruženju, no nije mu<br>potreban pristup<br>poslužiteljima na<br>servisu Azure. |
| To call someone, select the person's name, select Make a phone call, and then choose the number you'd like to dial.      | To call someone, select his name, select Make a phone call, and then select his number.                                 | Da biste nazvali<br>nekoga, odaberite ime,<br>zatim opciju Uspostavi<br>telefonski poziv, a<br>potom odaberite broj.                                                    | Da biste nekoga<br>nazvali, odaberite<br>njegovo ime, zatim<br>opciju Uspostavi<br>telefonski poziv, a<br>potom odaberite broj.                                         |

When you're writing about a real person, use the pronouns that the person prefers, whether it's *on*, *ona*, *oni/one*, or another pronoun. It's OK to use gendered pronouns (like *on*, *ona*, *njegov*, and *njezin*) when you're writing about real people who use those pronouns themselves.

**Note:** Gender-neutral language should be used in new products and content going forward, but it's acceptable that we don't update all existing or legacy material.

# 3.2 Accessibility

Microsoft devices and services empower everyone, including people with disabilities, to do the activities they value most.

**Focus on people, not disabilities.** Don't use words that imply pity, such as "osoba koja pati od bolesti". The preferred option is not to mention a disability unless it's relevant.

| Use this                    | Not this                      | Use this                  | Not this                        |
|-----------------------------|-------------------------------|---------------------------|---------------------------------|
| English examples            |                               | Target examples           |                                 |
| person with a disability    | handicapped                   | osoba s<br>invaliditetom  | invalidna osoba                 |
| person without a disability | normal person; healthy person | osoba bez<br>invaliditeta | normalna osoba,<br>zdrava osoba |

**Use generic verbs that apply to all input methods and devices**. In procedures and instructions, avoid verbs that don't make sense with alternative input methods used for accessibility.

| Use<br>this      | Not this | Use this | Not this |
|------------------|----------|----------|----------|
| English examples |          | Target   | examples |
| Select           | Click    | odabrati | kliknuti |

**Keep paragraphs short and sentence structure simple**—aim for a structure with two verbs. Read text aloud and imagine it spoken by a screen reader.

**Spell out words like** *plus* **or paraphrase it.** Screen readers can misread text that uses special characters like the, plus sign (+).

# 4 Language-specific standards

This part of the style guide contains information and guidelines specific to Croatian.

# 4.1 Grammar, syntax, and orthographic standards

This section includes information on how to apply the general language and syntax rules to Microsoft products, online content, and documentation.

#### 4.1.1 Abbreviations

You might need to abbreviate some words in the UI (mainly the names of buttons and options) due to lack of space. This can be done in the following ways:

| Method                   | Example of acceptable abbreviation |
|--------------------------|------------------------------------|
| Truncation with a period | maksimalno = maks.; mjeseci = mj.  |
| Initial capitals         | Sjedinjene Američke Države = SAD   |
| Slash                    | str. u min = str./min              |

#### List of common abbreviations:

| Expression          | Acceptable abbreviation                                                 |  |
|---------------------|-------------------------------------------------------------------------|--|
| Names of the days   | P, U, S, Č, P, S, N                                                     |  |
| Names of the months | sij., velj., ožu., tra., svi., lip., srp., kol., ruj., lis., stu., pro. |  |
| metar               | m                                                                       |  |
| kilometar           | km                                                                      |  |
| kilogram            | kg                                                                      |  |
| kilobajt            | kB                                                                      |  |

#### 4.1.2 Acronyms

Acronyms are words made up of the initial letters of major parts of a compound term. Some well-known examples are WYSIWYG (What You See Is What You Get), DNS (Domain Name Server), and HTML (Hypertext Markup Language).

Acronyms are written without periods—for example, ASCII, VGA, RAM.

Acronyms can be declined normally in Croatian, but they're always declined with a hyphen. Make sure, though, to follow the rule for the phonetic suffixation in acronyms. That is, if an acronym phonetically ends in the vocal "I," a "j" should be added before the ending after the hyphen (for example, "PC-ja").

In Croatian, case endings are hyphenated:

| en-US source    | Croatian target      |
|-----------------|----------------------|
| Error in XML    | Pogreška u XML-u     |
| Installed on PC | Instalirano na PC-ju |

When the acronym precedes the headword, no hyphen is used in strings like "HTML file":

| en-US source | Croatian target |
|--------------|-----------------|
| HTML files   | HTML datoteke   |

#### 4.1.3 Adjectives

In Croatian, adjectives should be handled in the following manner.

Croatian adjectives, unlike English adjectives, have gender and number. It's impossible to localize an adjective correctly without knowing the context, or when the context requires the adjective to be in masculine, feminine, and neuter at the same time (which often happens in menus). In these cases, try to localize the adjective with the neutral form.

| en-US source | Croatian target |
|--------------|-----------------|
| New          | + Novo          |
| New          | - Nov           |
|              | + Nepoznato     |
| Unknown      | - Nepoznat      |

#### Agreement rule

An adjective describing a noun must be put in the same case, number (singular/plural), and gender as the noun that it describes. This rule applies across parts of sentences as well as across sentences.

Postpositive adjectives are common in some syntactic combinations. Be careful in translating to Croatian, where it's rather uncommon to have adjectives in that position.

| en-US source                         | Croatian target                      |
|--------------------------------------|--------------------------------------|
| Change the number of pages displayed | Promijenite broj prikazanih stranica |

#### **Possessive adjectives**

The frequent use of possessives is common in English. When you're translating, pay attention to the correct use of possessive adjectives and cases in Croatian. Influenced by the English text, many translators mix them, translate them literally, as nouns, or change the word order.

| en-US source        | Croatian target    |
|---------------------|--------------------|
| user name           | + korisničko ime   |
| table direction     | + smjer tablice    |
|                     | - tablični smjer   |
| Internet connection | + internetska veza |
|                     | - Internet veza    |

#### 4.1.4 Capitalization

In English, it's common to capitalize the first characters of the words in titles, names, and similar text, and sometimes the middle characters in words, too. Bear in mind that this is an error for the Croatian texts.

| en-US source | Croatian translation |
|--------------|----------------------|
| Move Down    | + Premjesti dolje    |
| AutoArchive  | + Samoarhiviraj      |

- The names of days, months, and languages, in addition to the adjectives derived from country names, aren't capitalized.
- The word *web*, which is a synonym of World Wide Web, sometimes is used by the authors in the meaning of internet, but strictly speaking the web is a part of the internet. Note that these terms aren't always interchangeable. Currently in Croatian, we use the Internet and Web, which are inflective.
- A possessive adjective 'internetski' is also used. Note that the word 'internetski' begins with a **lowercase 'i**'.
- In Croatian, we also use 'web' (with lowercase 'w') as a synonym for 'internetski' in compounds such as 'web-aplikacija,' 'web-stranica,' and 'web-poslužitelj.' It is then written with a hyphen.

| en-US source                       | Croatian translation                                                             |
|------------------------------------|----------------------------------------------------------------------------------|
| Internet                           | + internet (G. interneta, D. internetu, A. internet)                             |
| Web                                | + web (G. weba, D. webu, A. web)                                                 |
| Web page<br>Web site<br>Web server | + web-stranica (also: internetska stranica)<br>+ web-mjesto<br>+ web-poslužitelj |
| Internet connection                | + internetska veza<br>- Internet veza<br>- Internetska veza                      |

Remember that the following items are always capitalized:

- Device names (for example, COM)
- Drive names (for example, C)
- Path names (for example, C:\WINDOWS\SYSTEM)
- The first letter of a sentence, paragraph, heading, header, or footer
- The first letter of a brand name (for example, Excel, Microsoft)

#### **Capitalization of text in brackets**

Text strings in the US English software often include additional short text in brackets that starts with a capital letter. In software localized for Croatian, when the short text in brackets isn't a full sentence, it should start with a lowercase letter.

| en-US source                          | Croatian translation                                      |
|---------------------------------------|-----------------------------------------------------------|
| Keep existing driver<br>(Recommended) | + Zadržite postojeći upravljački program<br>(preporučeno) |
|                                       | - Zadržite postojeći upravljački program<br>(Preporučeno) |

#### 4.1.5 Compounds

Generally, compounds should be understandable and clear to the user. Avoid overly long or complex compounds. Keep in mind that compounds that are hard to understand diminish usability.

In Croatian, the meaning of a compound word may be different from the meaning of a phrase that contains the same components. Take that difference into account, and use the correct form.

#### Example:

| en-US source    | Croatian target  |
|-----------------|------------------|
| table direction | + smjer tablice  |
|                 | - tablični smjer |

#### 4.1.6 Conjunctions

In the US English text, the use of conjunctions is another way to help convey a conversational tone. For example, starting a sentence with a conjunction can convey an informal tone and style.

Although this style is somewhat applicable to the Croatian language, don't follow it strictly because in Croatian, it's considered heavy style (literary or journalistic) to use some conjunctions at the beginning of the sentence. One notable exception is the conjunction "no," which is a synonym of "ali" (but). While "ali" shouldn't be used at the beginning of the sentence, "no" is used exactly for that purpose.

Because it's natural and acceptable for sentences in Croatian to be relatively long, sometimes it's advisable to use conjunctions and merge two short English sentences into one. Here are examples of these two principles, both showing how the text is improved.

| en-US source text                                                                                                    | Croatian old use of conjunctions                                                                                                    | Croatian new use of conjunctions                                                                                                    |
|----------------------------------------------------------------------------------------------------|----------------------------------------------------------------------------------------------------|----------------------------------------------------------------------------------------------------|
| Since the <pre><pre><pre><pre><pre><pre><pre>product&gt; has new features, there is a risk that older content will not display correctly.</pre></pre></pre></pre></pre></pre></pre> | Budući da<br><pre> <pre> &lt;</pre></pre> | No zbog tih se značajki stariji sadržaji možda neće prikazivati kako bi trebali.  (Use "no" at the beginning of the sentence to connect it with the previous one. Be careful not to use "ali" at the beginning of the sentence; that would be improper style in Croatian. Use "no" rather than "s obzirom na" or anything similar, but wordy, for it better conveys the Microsoft voice.) |
| You can download updates from our web page. You can also ask for a free copy in your email.                                                                                         | Ažuriranja možete<br>preuzeti s naše web-<br>stranice.<br>Možete i zatražiti<br>besplatni primjerak<br>e-poštom.                                                                                                    | Preuzmite ažuriranja s naše web-stranice ili zatražite besplatni primjerak e-poštom.  (Connect two short sentences with "ili". Although the English source text might have two sentences, in which the second one starts with "Or," it's bad style to do                                                                                                    |

|  | that in Croatian. However, because<br>Croatian sounds correct and natural with<br>slightly longer sentences than in English,<br>you can connect two sentences with<br>conjunctions.) |
|--|----------------------------------------------------------------------------------------------------|
|  |                                                                                                    |

#### 4.1.7 Gender

Unlike in English, the names of things in Croatian, such as *software, application, device,* and *component*, do have gender—That is, they are classified as masculine, feminine, or neuter. The gender depends on the headword because it's the only inflectable element.

#### Example:

| Croatian                         | Gender    |
|----------------------------------|-----------|
| operacijski sustav Windows       | masculine |
| web-aplikacija                   | feminine  |
| sučelje sustava Microsoft Office | neuter    |

**Note**: For information regarding gender neutrality on Microsoft products, see <u>Avoid gender</u> bias.

#### 4.1.8 Localizing colloquialism, idioms, and metaphors

The Microsoft voice allows for the use of culture-centric colloquialisms, idioms, and metaphors (collectively referred to as "colloquialism").

To express the intent of the source text appropriately, choose from the following options:

 Replace the source colloquialism with a Croatian colloquialism that fits the meaning of the particular context.

- Translate the *intended meaning* of the colloquialism in the source text (as opposed to literally translating the actual colloquialism in the source text).
- Translate everything in the source text except the colloquialism. Omit any references to the colloquialism in the translation.

| en-US source                                          | Croatian target                                                          |
|-------------------------------------------------------|--------------------------------------------------------------------------|
| We've hit a snag                                      | Negdje je zapelo                                                         |
| Uploads are limited to 100 MB. Got something smaller? | Veličina prijenosa ograničena je na<br>100 MB.<br>Imate li štogod manje? |
| Bummer                                                | Šteta                                                                    |
| Working on it Bear with us.                           | Radimo na tome Strpite se malo.                                          |

| en-US source                                                                                                    | Croatian target                                                                                                    | Comment                                                                                                    |
|----------------------------------------------------------------------------------------------------|----------------------------------------------------------------------------------------------------|----------------------------------------------------------------------------------------------------|
| Share files and info with people you know or send info to another app, without leaving the app you're in. You can email photos to your mom, update your Facebook status, or send a link to your note-taking app. | Razmjenjujte datoteke i informacije s ljudima koje poznajete ili pošaljite podatke u drugu aplikaciju bez zatvaranja trenutne. Pošaljite mami fotografije e-poštom, ažurirajte status na Facebooku ili pošaljite vezu do aplikacije za vođenje bilješki. | Depending on the local market, consider replacing the reference to Facebook with a reference to messaging or social networking status. |
| Use all of the devices that are connected to your PC, both wired and wireless. You can print from an app, sync with your phone, or stream your latest home movie to your TV.                                     | Koristite sve žične i bežične uređaje povezane s računalom. Ispisujte iz aplikacije, sinkronizirajte podatke s telefonom ili streamajte najnoviji kućni video za prikaz na TV-u.                                                                         |                                                                                                    |
| With Windows 11, you can set up your PC in no time.                                                                                                    | S operacijskim sustavom<br>Windows 11 računalo ćete<br>postaviti u trnu.                                                                                                    | Replace the source<br>colloquialism "in no<br>time" with a Croatian<br>colloquialism that                                              |

|                                                                                                    |                                                                                                    | fits the meaning and context, if possible.                                                                                      |
|----------------------------------------------------------------------------------------------------|----------------------------------------------------------------------------------------------------|----------------------------------------------------------------------------------------------------|
| The Mail Migration add-on does not work with Microsoft Office Outlook or third-party mail apps like Thunderbird, IncrediMail, or Eudora. | Dodatak za Mail Migration ne<br>radi s programom Microsoft<br>Office Outlook ni s programima<br>za e-poštu trećih strana, kao što<br>su Thunderbird, IncrediMail ili<br>Eudora. | Confirm whether specific third-party apps are applicable for the local market.                                                  |
| "At home, work, or school—do everything you need to in record time"                                                                      | Kod kuće, na poslu ili u školi<br>obavite sve zadatke brže nego<br>ikada prije.                                                                                                 | Replace the source colloquialism "in record time" with a Croatian colloquialism that fits the meaning and context, if possible. |

#### 4.1.9 Modifiers

In Croatian localized text, you often need to add modifiers before the names of objects, menus, commands, dialog box elements, icons, and similar items (that is, descriptions of the object that the name refers to). In general, English text doesn't have these modifiers.

Modifiers are especially necessary when the whole phrase needs to be declined. In this case, decline only the modifier, and leave the name in the form that it has in the user interface.

#### Example:

| en-US source               | Croatian target                            |
|----------------------------|--------------------------------------------|
| Microsoft Excel Help files | + Datoteke pomoći programa Microsoft Excel |
|                            | - Datoteke pomoći Microsoft Excela         |

This also applies to strings with placeholders, where the thing that replaces the placeholder will understandably not be declined.

#### 4.1.10 Nouns

#### Inflection

Product names can be inflected, but approve new (not previously approved) translations with the Microsoft terminologists.

#### Example:

| en-US source     | Croatian target     |
|------------------|---------------------|
| Office assistant | + Officeov pomoćnik |

#### **Plural forms**

Use general language rules when creating the plural form by adding -i, -e, or -a at the end.

#### Example:

| en-US source      | Croatian target     |
|-------------------|---------------------|
| Connected clients | + Povezani klijenti |
| applications      | + aplikacije        |
| panes             | + okna              |

In general, a US English phrase that combines the singular and plural form should be translated into the plural form only in Croatian in order to avoid confusing noun/verb endings in the statement.

| en-US source         | Croatian target  |
|----------------------|------------------|
| Fill in the field(s) | + Popunite polja |

#### 4.1.11 Prepositions

Be careful to use prepositions correctly in the translated text. Many translators, influenced by the English source text, omit them or change the word order.

Preposition use is another consideration when trying to achieve a casual and conversational tone. In the Microsoft voice, starting or ending a sentence with a preposition is acceptable.

The Croatian language doesn't have many examples of this usage, but the main ones are the avoidance of the relative clause unless it's absolutely necessary (see the first example), and in some instances the use of either the preposition "uz" + accusative case rather than "pomoću" + genitive case (which are both correct, but "uz" flows better and is simpler). Here are examples:

| Source text expression                                | Croatian classic use of prepositions                         | Croatian modern use of prepositions                                                                                    |
|-------------------------------------------------------|--------------------------------------------------------------|----------------------------------------------------------------------------------------------------|
| Disk that was formatted using the file system         | Disk koji je formatiran<br>pomoću datotečnog<br>sustava      | Disk formatiran pomoću<br>datotečnog sustava<br>(Avoid creating relative<br>clauses with "koji" whenever<br>possible.) |
| Using that program, you can better manage your email. | Pomoću tog programa<br>možete bolje organizirati<br>e-poštu. | Uz taj ćete program moći<br>bolje organizirati e-poštu.                                                                |

#### 4.1.12 Pronouns

The use of personal pronouns is a powerful way to express all the attributes of the Microsoft voice. The US English source text is moving away from indirect methods of referring to the user as "user" and instead addresses the user directly through the use of first-person and second-person pronouns like "you." Third-person references, such as "user," are avoided because they sound formal and impersonal.

The same principles apply to Croatian text in the Microsoft voice, with three additional notes:

- When programs or wizards tell the user what to do, use the second-person plural ("vi", or "respect" form), but *don't* capitalize "vi" or any reference to it. (That would be too formal and bad style.)
- Croatian is different from English in that it doesn't need to explicitly state the pronouns; the grammatical person is visible from the form of the verb. In fact, Croatian sentences flow better when pronouns are omitted unless it's necessary to emphasize them ("tom računu biste trebali pristupati samo vi, a ne drugi korisnici", for example).
- When users are addressing the system (such as in programs and wizards), apart from referring to themselves as "I," they address the system in second-person singular ("ti," informal form—"Spremi moje postavke").

#### Example:

| Croatian old translation                                                                           | Croatian modern translation                                                                                                    |
|----------------------------------------------------------------------------------------------------|----------------------------------------------------------------------------------------------------|
| Moguće je da sami izmijenite vrijeme instaliranja novih ažuriranja.                                | Možete sami izmijeniti vrijeme instaliranja novih ažuriranja.                                                                                                    |
| Neka me računalo upozori<br>kada se novi Bluetooth uređaj<br>pokuša povezati s mojim<br>računalom. | Upozori me kada se novi Bluetooth uređaj pokuša povezati s mojim računalom.                                                                                                    |
| Preporučuje se da redovito sigurnosno kopirate datoteke.                                           | Preporučujemo da redovito sigurnosno kopirate datoteke.                                                                                                    |
| Nije moguće pronaći pisač.<br>Želite li ga dodati?                                                 | Ne možemo pronaći pisač. Želite li ga dodati?                                                                                                    |
| Kad Vam bude potrebno                                                                              | Kad vam bude potrebno (The capitalization of "vi" in Croatian is used only when addressing a specific person, with full name and identification, in very formal social situations—never in this context.) |

| en-US source                                                 | Croatian translation                                                       |
|--------------------------------------------------------------|----------------------------------------------------------------------------|
| _                                                            | + Uključite računalo.                                                      |
| Turn on your computer.                                       | - Uključite vaše računalo.                                                 |
| Close your document.                                         | + Zatvorite dokument.                                                      |
|                                                              | - Zatvorite vaš dokument.                                                  |
|                                                              | - Zatvorite svoj dokument.                                                 |
| First save your document, then the one on the remote server. | + Prvo zatvorite svoj dokument, a zatim onaj<br>na udaljenom poslužitelju. |
|                                                              | (The personal pronoun is necessary here to distinguish the two documents.) |
|                                                              | - Prvo zatvorite dokument, a onda onaj na<br>udaljenom poslužitelju.       |
|                                                              | - Prvo zatvorite vaš dokument, a onda onaj na udaljenom poslužitelju.      |

#### One or more

There are sometimes problems with agreement in the translations into Croatian. To avoid such problems, use the pronoun **neki** (**neki od**) instead of the literal translation **jedan ili više:** 

| en-US source                                                                                         | Croatian translation                                                                   |
|----------------------------------------------------------------------------------------------------|----------------------------------------------------------------------------------------|
| One or more of the files required to restore your computer to its previous state could not be found. | + Neke datoteke potrebne za vraćanje<br>računala u prijašnje stanje nisu<br>pronađene. |

|                                                                                   | + Neke od datoteka potrebnih za<br>vraćanje računala u prijašnje stanje nisu<br>pronađene.        |
|-----------------------------------------------------------------------------------|---------------------------------------------------------------------------------------------------|
|                                                                                   | - Jedna ili više datoteka potrebnih za<br>vraćanje računala u prijašnje stanje nisu<br>pronađene. |
| Setup has detected that you have one or more of the following features installed: | + Instalacijski program otkrio je da su na<br>računalu instalirane neke od sljedećih<br>značajki: |

Often, the US English source text repeats some key terms several times without affecting the style—for example, "Drag and drop the fields in the field selector to modify the field order." When translated into Croatian, sentences like that don't sound natural, and when they're translated literally, they show very poor style.

Therefore, use pronouns wherever and whenever possible to avoid such repetition and achieve a fluent and natural-sounding translation, even if it means not following the source. Sometimes it will be even better to totally omit the repeating word or phrase or to shorten the phrase, but the important thing is that you should do it without affecting the meaning.

Be careful: if the term needs to be repeated to convey the correct meaning, don't replace it with a pronoun or omit it. Such situations, however, will be exceptions. The rule of thumb is to ask yourself during the process: *does that affect the meaning?* 

Here are some examples showing how pronouns replaced repeated words to achieve fluency, without affecting meaning.

| en-US                                                              | hr-HR                                                                                            |
|--------------------------------------------------------------------|--------------------------------------------------------------------------------------------------|
| Drag and drop the fields in the field selector to modify the field | POOR STYLE: Povucite i ispustite polja u biraču polja da biste izmijenili redoslijed polja.      |
| order.                                                             | GOOD STYLE: Povucite i ispustite polja u biraču<br>da biste izmijenili <b>njihov</b> redoslijed. |

| Your organization might have sent you instructions to help you change your password. Follow those instructions to change your password, or ask your admin for help.             | POOR STYLE: Vaša vam je tvrtka ili ustanova možda poslala upute za promjenu lozinke. Slijedite te upute da biste promijenili lozinku ili zatražite pomoć od administratora.  GOOD STYLE: Vaša vam je tvrtka ili ustanova možda poslala upute za promjenu lozinke. Slijedite <b>ih</b> da biste <b>to</b> učinili ili zatražite pomoć od administratora.                                                                                                    |
|----------------------------------------------------------------------------------------------------|----------------------------------------------------------------------------------------------------|
| Word on the web will add the page number to each page of your document.                                                                                                    | POOR STYLE: Word na webu dodat će broj stranice na svaku stranicu vašeg dokumenta.  GOOD STYLE: Word na webu dodat će broj na svaku stranicu dokumenta.  (The repeated word can be totally omitted without changing the meaning.)                                                                                                    |
| You can't add text to clip art or pictures in Word on the web but if you add text to clip art or pictures in the Word desktop program, they'll be preserved in Word on the web. | POOR STYLE: U web-aplikaciji Word na webu ne možete dodati tekst na isječak crteža ili na slike, no ako dodali tekst na isječak crteža ili na slike u programu Word za stolna računala, tekst će biti sačuvan u web-aplikaciji Word na webu.  GOOD STYLE: U web-aplikaciji Word na webu ne možete dodati tekst na isječak crteža niti na slike, no ako ste to učinili u programu Word za stolna računala, tekst će biti sačuvan u web-aplikaciji Word na webu. |
| You can specify the frequency of the Indexing operation on the {1}Data Settings{2} page when creating a data source and editing a data source.                                  | POOR STYLE: Na stranici {1}Postavke podataka{2} prilikom stvaranja izvora podataka i uređivanja izvora podataka možete navesti učestalost radnje indeksiranja.  GOOD STYLE: Na stranici {1}Postavke podataka{2} prilikom stvaranja i uređivanja izvora podataka možete navesti učestalost radnje indeksiranja.                                                                                                    |

|                                                        | (A long phrase with repeated words can be shortened without affecting the meaning.)                  |
|--------------------------------------------------------|----------------------------------------------------------------------------------------------------|
| We're having trouble syncing following an earlier sync | POOR STYLE: Pojavili su se problemi prilikom sinkronizacije nakon prethodnog prekida sinkronizacije. |
| interruption.                                          | GOOD STYLE: Pojavili su se problemi prilikom sinkronizacije nakon <b>njezina</b> prethodnog prekida. |

#### 4.1.13 Punctuation

Croatian uses the following punctuation:

- period (.)
- exclamation point (!)
- question mark (?)
- comma (,)
- semicolon (;)
- colon (:)
- ellipsis, or suspension points (...)
- quotation marks ("")
- parentheses ()
- en dash (–)
- hyphen (-)
- slash (/)
- apostrophe (')

Some punctuation marks are also used to express arithmetic formulas, for example:

- . = multiplication
- : = division
- - = subtraction
- , = decimal comma

Punctuation is often misused as a result of the influence of different typographic systems, including English.

#### Comma

Misplacing a comma may have an adverse effect on the meaning of a sentence. In Croatian, commas perform functions such as separating sentence elements (like nouns, modifiers, and phrases), separating subordinate clauses, and offsetting appositives. In these cases, the comma is followed by a space. Moreover, in Croatian, commas separate decimal values, in which case they aren't followed by a space.

#### Comma in subordinate clauses

The rules for including the comma in Croatian subordinate clauses (temporal, causal, and if clauses) are those stated in the reference materials. The general rule is that the comma is used when an inversion occurs—that is, when the subordinate clause precedes the main clause. Otherwise (when the sequence is main clause, then subordinate clause), the comma is normally not needed. Here are some examples:

| en-US source                                                                           | Croatian translation                                                                                                    |
|----------------------------------------------------------------------------------------|----------------------------------------------------------------------------------------------------|
| To continue, you must delete or rename the file.                                       | <ul> <li>+ Da biste nastavili, datoteku morate izbrisati ili preimenovati.</li> <li>+ Datoteku morate izbrisati ili preimenovati da biste nastavili.</li> <li>- Da biste nastavili datoteku morate izbrisati ili preimenovati.</li> <li>- Datoteku morate izbrisati ili preimenovati, da biste nastavili.</li> </ul>          |
| If you convert the database, older program versions will not be able to use it.        | <ul> <li>+ Ako pretvorite bazu podataka, više je nećete moći koristiti sa starijim verzijama programa.</li> <li>+ Više nećete moći koristiti bazu podataka sa starijim verzijama programa ako je pretvorite.</li> <li>- Ako pretvorite bazu podataka više je nećete moći koristiti sa starijim verzijama programa.</li> </ul> |
| Enable the "Single user" setting, in order to perform the chosen database alterations. | + Omogućite postavku "Jedan korisnik" kako<br>biste mogli izvršiti određene promjene baze<br>podataka.<br>+ Kako biste mogli izvršiti određene promjene<br>baze podataka, omogućite postavku "Jedan<br>korisnik".                                                                                                    |

| - Omogućite postavku "Jedan korisnik", kako<br>biste mogli izvršiti određene promjene baze<br>podataka. |  |
|----------------------------------------------------------------------------------------------------|--|
|----------------------------------------------------------------------------------------------------|--|

Note that it's customary **not** to use the comma in translations like:

"**Za x učinite y**" (not "*Za x, učinite y*")

| en-US source                                                             | Croatian translation                                       |
|--------------------------------------------------------------------------|------------------------------------------------------------|
| Contact the system manager if you need to have your permissions changed. | Za promjenu ovlaštenja obratite se<br>upravitelju sustava. |

#### Colon

Colons introduce sentences and clauses or parts of sentences and clauses that introduce the following text (such as examples). The colon often introduces direct speech and is followed by a space character.

### **Dashes and hyphens**

### Hyphen

The hyphen is used to divide words between syllables, to link parts of a compound word, and to add morphological endings for acronyms.

#### Example:

| US English   | Croatian target  |
|--------------|------------------|
| e-mail       | e-pošta          |
| Error in XML | Pogreška u XML-u |

#### En dash

The en dash is used for adding or inserting phrases or clauses, always with spaces before and after.

#### Example:

| US English                                                            | Croatian target                                                                    |
|-----------------------------------------------------------------------|------------------------------------------------------------------------------------|
| AutoRecover saves more than your files. It also saves your workspace. | Automatski oporavak sprema više od vaših datoteka – on sprema i vaš radni prostor. |

The en dash is also used in number ranges, such as those specifying page numbers. Spaces are used around the en dash in this case.

#### Example:

| US English  | <b>Croatian target</b> |
|-------------|------------------------|
| 10-15 pages | 10 – 15 stranica       |

#### **Em dash**

The em-dash (—) isn't used in Croatian. The en dash (–) is used instead, with spaces on both sides.

#### Example:

| US English                                          | Croatian target                                           | Comment                                                          |
|-----------------------------------------------------|-----------------------------------------------------------|------------------------------------------------------------------|
| Check your email and your calendar—fast and simple. | Provjerite e-poštu i<br>kalendar – brzo i<br>jednostavno. | In Croatian, the en dash is used where English uses the em dash. |

#### **Ellipsis (suspension points)**

There's no space between the preceding word and the ellipsis, but if an ellipsis indicates the omission of a part of a sentence, it has a space on both sides.

Keep in mind the following when using ellipses:

An ellipsis must have three periods; any other number is incorrect. If a sentence ends in an ellipsis, there's no fourth period.

#### **Period**

In Croatian, a period is usually followed by a space. Space is not used in time data, when the period character separates hours and minutes (for example, 14.15). A period is used after abbreviations (for example, "npr.") as well as after ordinal numbers using numerals (for example, "u 3. dijelu").

Periods aren't used in acronyms, such as SAD.

#### **Quotation marks**

In Croatian, the following characters are used for quotation marks: (") (ALT+0132) at the beginning, and (") (ALT+0148) at the end.

On occasion (due to formatting problems, for instance), it's necessary to use the English characters for quotation marks (") both at the beginning and at the end of the quoted text.

Don't use quotation marks for the names of controls mentioned in text.

Don't ever use inverted commas: '...'.

#### Example:

| US English                                                                         | Incorrect Croatian target                                    | Correct Croatian target                                         |
|------------------------------------------------------------------------------------|--------------------------------------------------------------|-----------------------------------------------------------------|
| The name "Selection" is reserved.                                                  | Ime "Selection" je rezervirano.                              | Naziv Selection jest rezerviran.                                |
| You have chosen to import your address book. Click "Finish" to perform the import. | Izabrali ste uvoz<br>adresara. Kliknite<br>"Finish" za uvoz. | Izabrali ste uvoz adresara.<br>Za uvoz kliknite gumb<br>Finish. |

#### **Parentheses**

In Croatian as in English, there's no space between the parentheses and the text inside them. The space is used outside the parentheses.

# Example:

| US English               | Croatian target                   |
|--------------------------|-----------------------------------|
| English (United Kingdom) | engleski (Ujedinjeno Kraljevstvo) |

#### 4.1.14 Sentence fragments

The Microsoft voice allows the use of sentence fragments to help convey a conversational tone. They are used whenever possible because they are short and to the point.

| US English source text                                  | Croatian long form                                  | Croatian sentence<br>fragment          |
|---------------------------------------------------------|-----------------------------------------------------|----------------------------------------|
| To do this, follow these steps:                         | To ćete učiniti na sljedeći<br>način:               | Učinite to ovako:                      |
| For example, these commands can be found on the XY menu | Takve naredbe, primjerice,<br>nalazimo na izborniku | To su, recimo, naredbe<br>na izborniku |
| Some of the useful features of that product include     | Među korisne značajke tog<br>proizvoda ubrajaju se  | Evo nekih korisnih<br>značajki:        |

# 4.1.15 Symbols and nonbreaking spaces

- % Symbols like the percent sign are postpositioned and preceded by a nonbreaking space.
- € The euro symbol and other monetary symbols are also postpositioned and separated by a nonbreaking space. Note, however, that the euro symbol (like all other monetary units) is preferably replaced either by "euro" or by its abbreviation *EUR*.
- \$ The dollar sign isn't used in Croatian. The acronym USD is used instead.

# Example:

50 % 123,45 EUR 100 USD

Use nonbreaking spaces (Ctrl+Shift+Spacebar or Alt+0160) between words that shouldn't appear on different lines. If two words are connected by a nonbreaking space, Word will keep them together, even if subsequent editing causes line breaks to change. On your screen, a nonbreaking space looks like a degree symbol ( ° ), but it will print like a space.

### Ampersand (&)

Always translate "&" as "and" when it refers to running text. Do not keep "&" in the target, unless it is part of a tag, placeholder, shortcut or other type of code.

#### 4.1.16 Verbs

The US English source text uses simple verb tenses to support the clarity of the Microsoft voice. The easiest tense to understand is the simple present, like we use in this guide. Avoid the future tense unless you're describing something that really will happen in the future and the simple present tense isn't accurate. Use the simple past tense when you describe events that have already happened.

In the Croatian language, the main concern in this area is achieving better clarity by the creation of either gerunds or nouns out of verbs.

| en-US source                                                                                  | Croatian classic use of verb tense                                                                                                  | Croatian modern use of verb tense                                                                                      |
|-----------------------------------------------------------------------------------------------|----------------------------------------------------------------------------------------------------|----------------------------------------------------------------------------------------------------|
| After you are finished installing the tool, the icon will appear on your desktop.             | Nakon što ste dovršili s instaliranjem alata, na radnoj će se površini pojaviti ikona.  ("nakon što ste dovršili" is in past tense) | Nakon instaliranja alata na<br>radnoj će se površini pojaviti<br>ikona.<br>("nakon instaliranja" is in gerund<br>form) |
| Each time you open a file, check if it has been changed since the last time you've opened it. | Svaki put kada otvorite<br>datoteku, provjerite je li<br>mijenjana od zadnjega<br>otvaranja.                                        | Pri svakom otvaranju datoteke<br>provjerite je li mijenjana od<br>zadnjeg otvaranja.                                   |

|                                  | ("svaki put kada otvorite" is in present tense)                                                                        | ("pri svakom otvaranju" is in gerund form)                                                                                                    |
|----------------------------------|----------------------------------------------------------------------------------------------------|----------------------------------------------------------------------------------------------------|
| Click the icon to open the file. | Kliknite ikonu da biste otvorili datoteku.  ("Kliknite" is in imperative voice, "da biste otvorili" is in conditional) | Klikom otvorite datoteku.<br>("otvorite" is in imperative, and<br>"kliknite" from the left column has<br>been transformed into "klikom", or<br>"by click") |

English forms often don't distinguish between various uses of verbs (such as a command, function name, or description of an ongoing process). Find out what is really meant with the string in Croatian, and translate accordingly.

For commands and menu items, use the personal imperative form (second-person singular) only when they're a direct command (the associated action is executed directly after the activation). Otherwise (if it's an indirect command, followed by an ellipsis "...") use nouns, verbal nouns, or impersonal forms. Interactive commands are the third type of commands (the user takes part in their execution). That type of command is also translated with the use of nouns or verbal nouns.

| US English source text | Croatian use of verb tense                                                   |
|------------------------|------------------------------------------------------------------------------|
| Print                  | + Ispis<br>+ Ispiši (direct command)                                         |
| Cancel Refresh         | + Odustani od osvježavanja (direct command)<br>- Odustajanje od osvježavanja |
| Save                   | + Spremanje (indirect command) - Spremi                                      |

# Translating the verbs click, choose, and select

For click use kliknuti (double click = dvoklik).

For **choose** use **odabrati** or (if it refers to the command button) **kliknuti**.

**Select** can be translated as **odabrati**, **označiti** and **potvrditi okvir**. The correct translation depends on the context:

| Element                                                | en-US source                                          | Croatian target                                      | Comment                                                       |
|--------------------------------------------------------|-------------------------------------------------------|------------------------------------------------------|---------------------------------------------------------------|
| Lists                                                  | In the drop-down list, select an option.              | Na padajućem<br>popisu odaberite<br>jednu od stavki. |                                                               |
| Check boxes                                            | Select the check<br>box                               | Potvrdite okvir                                      | To clear or to uncheck a check box = poništiti potvrdni okvir |
| Selecting text,<br>cells, images, and<br>similar items | Select the text and then drag it to the new location. | Označite tekst i<br>odvucite ga na<br>drugo mjesto.  | Here <i>select</i> is similar to <i>highlight</i> .           |

# 5 Localization considerations

Localization means that the translated text needs to be adapted to the local language, customs, and standards.

The language in Microsoft products should have the "look and feel" of a product originally written in Croatian, using idiomatic syntax and terminology, yet it should maintain a high level of terminological consistency, so as to guarantee the maximum user experience and usability for our customers.

# 5.1 Accessibility

Accessibility options and programs make the computer usable by people with cognitive, hearing, physical, or visual disabilities.

Hardware and software components engage a flexible, customizable user interface, alternative input and output methods, and a greater exposure of screen elements. Some accessible products and services aren't available in Croatian-speaking markets. If you

have questions about the availability of a specific accessibility product or service, double-check with the appropriate resources.

General accessibility information can be found at <a href="https://www.microsoft.com/en-us/accessibility/">https://www.microsoft.com/en-us/accessibility/</a>.

# 5.2 Applications, products, and features

The names of applications and products are often trademarked or may be trademarked in the future and are therefore rarely translated. Occasionally, feature names are trademarked, too (for example, IntelliSense).

#### **Version numbers**

Version numbers always contain a period (for example, *Version 4.2*). In Croatian, this period isn't replaced with a comma because these aren't decimal numbers.

Version numbers are usually also a part of version strings, but technically they aren't the same.

# **Translation of version strings**

Product, feature, and component names are often located in the so-called "version strings" as they appear in the software.

Version strings that contain copyright information should always be translated.

# Example:

| US English                                               | Croatian target                                                                                                    |
|----------------------------------------------------------|----------------------------------------------------------------------------------------------------|
| © 2022 Microsoft<br>Corporation. All rights<br>reserved. | Refer to Microsoft language resources to check the correct translations for "All rights reserved" and "Microsoft Corporation." |

# 5.3 Copilot predefined prompts

Copilot prompts are the instructions or questions you use to tell Copilot what you want it to do. You can ask Copilot to create or edit content, ask questions, summarize information, and catch up on things.

Across various Microsoft products, you will find an array of predefined prompts designed to guide users in creating, learning, and using Microsoft Copilot.

# Best practices for the localization of Copilot predefined prompts

Copilot prompts are functional. It is crucial that the translations for Copilot predefined prompts are accurate, consistent, concise, natural, and use the appropriate tone of voice. Please remember that the quality of these translations can significantly influence Copilot responses or outcomes.

- **Be clear and specific**: English prompts are generally questions or requests starting with an action verb. Make sure the target prompts are natural questions or requests. Avoid using vague language. Use clear and specific phrases or keywords.
- **Keep it conversational**: Be consistent with Microsoft Voice principles. Use simple and natural language when translating prompts. Avoid adopting a tone that resembles a machine. Use an informal tone of voice and form of address when translating Copilot predefined prompts.
- **Be polite and professional:** Use kind and respectful language, as this helps foster collaboration and improves the Al's responsiveness and performance. Don't use slang and jargon.
- **Use quotation marks**: This helps Copilot know what to write, modify, or replace for the user.
- Pay attention to punctuation, grammar, and capitalization: Clear communication helps collaboration between Copilot and the user.
- Pay attention to the placement of entity tokens: An entity token is a placeholder that is used to trigger a pop-up menu in the UI to let customers choose an entity, such as a file, contact, meeting, so that the prompt uses specific data from the specified entity. As with any other placeholder, an entity token is not localizable, and the position of the entity token should make sense in the target text syntax.

**Entity token localization exception:** Some prompts may be a display text (i.e., an example) and, in such cases, the entity token needs to be translated. Read the Dev comment carefully.

#### **Exception example:**

Source string: List key points from [file]
DevComment=Translate [file]

• **Be consistent**: Some English prompts are remarkably similar. Make sure to translate them consistently.

| Source prompt                                                                                                    | Target prompt                                                                                                    |
|----------------------------------------------------------------------------------------------------|----------------------------------------------------------------------------------------------------|
| List ideas for a fun remote team building event                                                                              | Navedi ideje za zabavan team building na<br>daljinu                                                                                       |
| What are the goals and topics from the meeting? Format each section with a bolded heading, a bulleted list, and bolded names | Koji su ciljevi i teme sastanka? Svaki odjeljak<br>oblikuj s podebljanim naslovom, popisom s<br>grafičkim oznakama i podebljanim nazivima |
| Propose a new introduction to <entity type="file">file</entity>                                                              | Predloži novi uvod u <entity<br>type='file'&gt;datoteku</entity<br>                                                                       |
| What were the open issues from <entity type="meeting">meeting</entity> ?                                                     | Koja su otvorena pitanja navedena na <entity type="meeting">sastanku</entity> ?                                                           |
| Give me ideas for icebreaker activities for a new team                                                                       | Predloži mi ideje za pokretanje razgovora s<br>novim timom                                                                                |
| Create a list of <placeholder>color names inspired by the ocean</placeholder>                                                | Stvori popis <placeholder>naziva boja nadahnutim morem</placeholder>                                                                      |

# 5.4 Trademarks

Trademarked names and the name Microsoft Corporation shouldn't be localized unless local laws require translation and an approved translated form of the trademark is available. A list of Microsoft trademarks is available for your reference at the following location: https://www.microsoft.com/en-us/legal/intellectualproperty/trademarks

#### 5.5 Software considerations

This section provides guidelines for the localization of UI elements.

# **General guidelines**

- Clarity and simplicity are the key considerations.
- Be as short as possible. Avoid unnecessary words.
- Keep in mind that different devices, sizes, and formats are used, and UI should fit all of them.
- Try to achieve cross-platform consistency in products used on different platforms, including the desktop, mobile, and cloud.

Every principle in the following sections may have an exception, based on the product, the specific experience, and the customer. Interpret the guidelines in the way that results in the best experience for the customer.

#### 5.5.1 Error messages

Error messages are messages sent by the system or a program, informing the user of an error that must be corrected in order for the program to keep running. The messages can prompt the user to take action or inform the user of an error that requires rebooting the computer.

When translating error messages, translators are encouraged to apply the <u>Microsoft voice principles</u> to help ensure that the target translation is natural sounding, empathetic, and not robot-like.

| English term                                          | Correct Croatian translation                                     |
|-------------------------------------------------------|------------------------------------------------------------------|
| If this problem persists, contact your administrator. | Ako se problem nastavi pojavljivati, obratite se administratoru. |
| Not enough memory to process this command.            | Nema dovoljno memorije za izvršavanje te naredbe.                |

# Croatian style in error messages

It's important to use consistent terminology and language style in the localized error messages. Don't just translate error messages as they appear in the US product.

Error messages in English are often written to save space. They often use indefinite clauses, for example, only the past participle of a verb instead of the full form, or the construction "*Error* + present participle," such as "*Error creating...*" When translating error messages, follow standard Croatian syntax and use definite clauses.

# Standard phrases in error messages

The phrases below commonly occur in error messages. When you translate them, try to use the target phrases provided. However, feel free to use other ways to express the source meaning if they work better in the context. When translating standard phrases, standardize. Note that sometimes the US English source text uses various phrases to express the same thing. Use the simplest translation.

Examples:

| English                                                                                                    | Translation                                          | Example                                                                                                    | Comment                                                                                                    |
|----------------------------------------------------------------------------------------------------|------------------------------------------------------|----------------------------------------------------------------------------------------------------|----------------------------------------------------------------------------------------------------|
| Cannot<br>Could not                                                                                                    | nije moguće<br>ne može                               | Cannot configure Cannot determine Cannot load Cannot open files from later versions of Microsoft Graph Cannot save User- defined Autoformats. Cannot divide by zero. | Nije moguće podesiti Nije moguće utvrditi Nije moguće učitati Nije moguće otvoriti datoteke koje su načinjene starijim verzijama programa Microsoft Graph. Nije moguće sačuvati samooblikovanja koja je definirao korisnik. Nije moguće dijeliti s nulom. |
| Failed to<br>Failure of                                                                                                    | nije uspjelo<br>neuspjelo<br>kvar/je u kvaru         | Failed to create<br>directory<br>Failed to open<br>Equipment failure                                                                                                 | Stvaranje direktorija nije<br>uspjelo.<br>Otvaranje nije uspjelo.<br>Kvar na opremi. (Oprema je<br>u kvaru.)                                                                                                    |
| Cannot find Could not find Unable to find Unable to locate                                                                          | ne može<br>(pro)naći<br>pronalaženje<br>nije uspjelo | Failed to find device<br>driver<br>Microsoft Edge<br>cannot find DLL for<br>Security Protocol<br>Module.                                                             | Pronalaženje upravljačkog<br>programa nije uspjelo<br>Microsoft Edge ne može<br>(pro)naći DLL datoteku<br>modula za sigurnosni<br>protokol.                                                                                                    |
| Not enough<br>memory<br>Insufficient<br>memory<br>There is not<br>enough<br>memory<br>There is not<br>enough<br>memory<br>available | Nema dovoljno<br>memorije                            |                                                                                                    |                                                                                                    |
| is not<br>available                                                                                                    | nema<br>nije dostupan                                | No error message is available.                                                                                                    | Nema (odgovarajuće)<br>poruke o pogrešci.                                                                                                    |

| is<br>unavailable | The DECnet protocol is not currently available. | Protokol DECnet trenutno<br>nije dostupan. |
|-------------------|-------------------------------------------------|--------------------------------------------|
|-------------------|-------------------------------------------------|--------------------------------------------|

# **Error messages containing placeholders**

When you localize error messages that contain placeholders, try to find out what will replace the placeholder. This is necessary for the sentence to be grammatically correct when the placeholder is replaced with a word or phrase. Note that the letters used in placeholders convey a specific meaning. See the examples below:

```
%d, %ld, %u, and %lu means <number>
%c means <letter>
%s means <string>
```

Examples of error messages containing placeholders:

"Checking Web %1!d! of %2!d!" means "Checking Web <number> of <number>." "INI file "%1!-.200s!" section" means "INI file "<string>" section."

The example below uses the error message *Cannot find %s*, where the placeholder %s is replaced with a file name (standard.doc).

| en-US source             | Croatian target                               |
|--------------------------|-----------------------------------------------|
| Cannot open standard.doc | + Nije moguće otvoriti datoteku standard.doc. |

#### 5.5.2 Keys

In English, references to key names, like arrow keys, function keys, and numeric keys, appear in normal text and sentence-style capitalization (not in small caps).

Key names should be translated in accordance with the Microsoft glossaries. In using Microsoft software, the customer uses keys, key combinations, and key sequences.

1. Key combination: KEY1+KEY2

In a key combination, the user presses the first key, holds it, and presses the second key. Key names are combined with the plus (+) character. For example, the command **Na tipkovnici pritisnite ALT+ESC** means that the user should press Alt, hold it, simultaneously press Esc, and then release both keys.

# 2. Key sequence: KEY1, KEY2

In a key sequence, the user presses and releases the specified keys one after the other. Key names are separated with a comma (,) and a space. For example, the command *Na tipkovnici pritisnite ALT, F* means that the user should press Alt first, release it, and then press and release the F key.

| English key name | Croatian key name |
|------------------|-------------------|
| Alt              | Alt               |
| Backspace        | Backspace         |
| Break            | Break             |
| Caps lock        | Caps Lock         |
| Ctrl             | Control           |
| Delete           | Delete            |
| Down arrow       | Strelica dolje    |
| End              | End               |
| Enter            | Enter             |
| Esc              | Esc               |
| Home             | Home              |
| Insert           | Insert            |
| Left arrow       | Strelica lijevo   |
| Num lock         | Num Lock          |
| Page down        | Page Down         |

| Page up      | Page Up                           |
|--------------|-----------------------------------|
| Pause        | Pause                             |
| Right arrow  | Strelica desno                    |
| Scroll lock  | Scroll Lock                       |
| Shift        | Shift                             |
| Spacebar     | Razmaknica                        |
| Tab          | Tab                               |
| Up arrow     | Strelica gore                     |
| Windows key  | Tipka s logotipom sustava Windows |
| Print screen | Print Screen                      |
| Menu key     | tipka izbornika                   |

# 5.5.3 Keyboard shortcuts

Sometimes, there are underlined or highlighted letters in menu options, commands, and dialog boxes. These letters refer to keyboard shortcuts, which help the user to perform tasks more quickly.

Examples:
New (Alt+N)
Cancel (Alt+C)
Options (Alt+O)

| Keyboard shortcuts special options                                              | Usage: is it allowed? | Notes                                        |
|---------------------------------------------------------------------------------|-----------------------|----------------------------------------------|
| "Slim characters," such as I, I, t, r, and f can be used as keyboard shortcuts. | yes                   | Only when no other characters are available. |

| Characters with downstrokes, such as g, j, y, p, and q can be used as keyboard shortcuts.                 | yes | Only when no other characters are available. |
|----------------------------------------------------------------------------------------------------|-----|----------------------------------------------|
| Extended characters can be used as keyboard shortcuts.                                                    | yes | Only when no other characters are available. |
| An additional letter, appearing between brackets after the item name, can be used as a keyboard shortcut. | no  |                                              |
| A number, appearing between brackets after the item name, can be used as a keyboard shortcut.             | no  |                                              |
| A punctuation sign, appearing between brackets after the item name, can be used as keyboard shortcut.     | no  |                                              |
| Duplicate<br>keyboard shortcuts are<br>allowed when no other<br>character is available.                   | yes |                                              |
| No keyboard shortcut is assigned when no more characters are available (minor options only).              | no  |                                              |

Content writers usually just refer to "keyboard shortcuts" in content for a general audience. In localization, however, we distinguish the following terms:

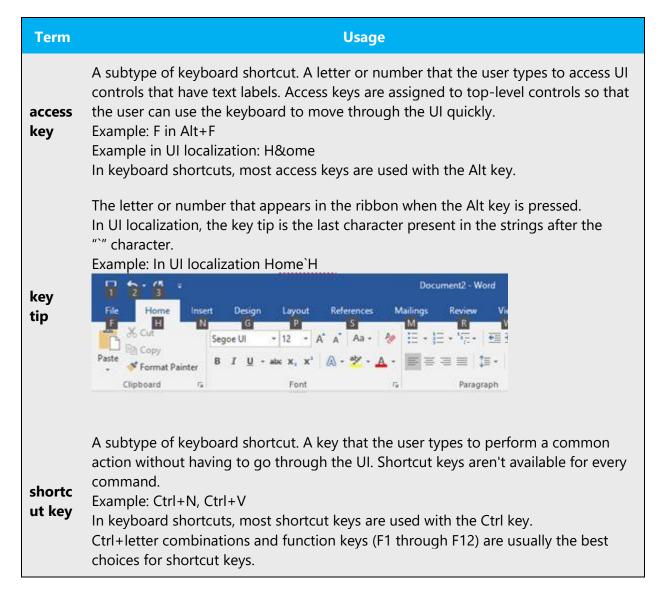

# **Text strings with keyboard shortcuts**

There are text strings in string tables which might later appear in dialog boxes. These text strings often show up as the names of buttons and similar UI elements and should be translated according to the general rules for UI components. These strings are easily recognizable because they have keyboard shortcuts. They're included in the library of approved Microsoft UI strings.

#### Note

Always look for the current, approved translation of terms in the Microsoft terminology databases.

### 5.5.4 Arrow keys

The arrow keys move the input focus among the controls within a group. Pressing the right arrow key moves the input focus to the next control in tab order, whereas pressing the left arrow key moves the input focus to the previous control. Home, End, Up, and Down also have their expected behavior within a group. Users can't navigate out of a control group using arrow keys.

#### 5.5.5 Numeric keypad

Avoid distinguishing keys on the numeric keypad from other keys, unless it's required because the software makes that distinction. If it isn't obvious which keys the user needs to press, provide the necessary explanation.

#### 5.5.6 Shortcut keys

Shortcut keys are keystrokes or combinations of keystrokes that are used to perform defined functions in an app. Shortcut keys replace menu commands and are sometimes given next to the command that they represent. Access keys can be used only when they're available on the screen, whereas shortcut keys can be used even when they aren't accessible on the screen.

# Standard shortcut keys

| US command                | US English<br>shortcut key | Croatian command                  | Croatian shortcut key |
|---------------------------|----------------------------|-----------------------------------|-----------------------|
|                           | General                    | Windows shortcut keys             |                       |
| Help window               | F1                         | Prozor<br>za pomoć                | F1                    |
| Context-sensitive<br>Help | Shift+F1                   | Pomoć po kontekstu                | Shift+F1              |
| Display pop-up<br>menu    | Shift+F10                  | Prikazivanje skočnog<br>izbornika | Shift+F10             |
| Cancel                    | Esc                        | Otkazivanje                       | Esc                   |

| Activate/deactivate menu bar mode                             | F10           | Aktiviranje\ deaktiviranje<br>trake izbornika                                  | F10           |
|---------------------------------------------------------------|---------------|--------------------------------------------------------------------------------|---------------|
| Switch to the next primary application                        | Alt+Tab       | Prebacivanje na sljedeću<br>primarnu aplikaciju                                | Alt+Tab       |
| Display next<br>window                                        | Alt+Esc       | Prikazivanje sljedećeg<br>prozora                                              | Alt+Esc       |
| Display pop-up<br>menu for the<br>window                      | Alt+Spacebar  | Prikazivanje skočnog<br>izbornika za prozor                                    | Alt+Spacebar  |
| Display pop-up<br>menu for the<br>active child<br>window      | Alt+-         | Prikazivanje skočnog<br>izbornika za potprozor                                 | Alt+-         |
| Display property sheet for current selection                  | Alt+Enter     | Prikazivanje lista svojstava<br>odabrane stavke                                | Alt+Enter     |
| Close active application window                               | Alt+F4        | Zatvaranje aktivnog<br>aplikacijskog prozora                                   | Alt+F4        |
| Switch to next window within (modeless-compliant) application | Alt+F6        | Preacivanje na sljedeći<br>prozor unutar<br>(nemodalno sukladne)<br>aplikacije | Alt+F6        |
| Capture active window image to the clipboard                  | Alt+Prnt Scrn | Snimanje slike aktivnog<br>prozora u međuspremnik                              | Alt+Prnt Scrn |
| Capture desktop<br>image to the<br>clipboard                  | Prnt Scrn     | Snimanje slike radne<br>površine u međuspremnik                                | Prnt Scrn     |

| Access Start<br>button in taskbar                      | Ctrl+Esc       | Prikazivanje Start<br>izbornika u<br>programskoj traci     | Ctrl+Esc       |
|--------------------------------------------------------|----------------|------------------------------------------------------------|----------------|
| Display next child window                              | Ctrl+F6        | Prikazivanje sljedećeg<br>potprozora                       | Ctrl+F6        |
| Display next<br>tabbed pane                            | Ctrl+Tab       | Prikazivanje sljedeće<br>kartice                           | Ctrl+Tab       |
| Launch Task<br>Manager and<br>system<br>initialization | Ctrl+Shift+Esc | Pokretanje Upravitelja<br>zadataka i pokretanje<br>sustava | Ctrl+Shift+Esc |
|                                                        |                | File menu                                                  |                |
| File New                                               | Ctrl+N         | Nova datoteka                                              | Ctrl+N         |
| File Open                                              | Ctrl+O         | Otvaranje datoteke                                         | Ctrl+O         |
| File Close                                             | Ctrl+F4        | Zatvaranje datoteke                                        | Ctrl+F4        |
| File Save                                              | Ctrl+S         | Spremanje datoteke                                         | Ctrl+S         |
| File Save as                                           | F12            | Spremanje datoteke kao                                     | F12            |
| File Print Preview                                     | Ctrl+F2        | Pretpregled ispisa<br>datoteke                             | Ctrl+F2        |
| File Print                                             | Ctrl+P         | Ispis datoteka                                             | Ctrl+P         |
| File Exit                                              | Alt+F4         | Izlaz iz datoteke                                          | Alt+F4         |
| Edit menu                                              |                |                                                            |                |
| Edit Undo                                              | Ctrl+Z         | Uređivanje - Poništi                                       | Ctrl+Z         |
| Edit Repeat                                            | Ctrl+Y         | Uređivanje - Ponovi                                        | Ctrl+Y         |
| Edit Cut                                               | Ctrl+X         | Uređivanje - Izreži                                        | Ctrl+X         |
| Edit Copy                                              | Ctrl+C         | Uređivanje - Kopiraj                                       | Ctrl+C         |
| Edit Paste                                             | Ctrl+V         | Uređivanje - Zalijepi                                      | Ctrl+V         |

| Edit Delete               | Ctrl+Backspace | Uređivanje - Izbriši      | Ctrl+Backspace |
|---------------------------|----------------|---------------------------|----------------|
| Edit Select All           | Ctrl+A         | Uređivanje - Odaberi sve  | Ctrl+A         |
| Edit Find                 | Ctrl+F         | Uređivanje - Traži        | Ctrl+F         |
| Edit Replace              | Ctrl+H         | Uređivanje - Zamijeni     | Ctrl+H         |
| Edit Go To                | Ctrl+B         | Uređivanje - Idi na       | Ctrl+B         |
|                           |                | Help menu                 |                |
| Help                      | F1             | Pomoć                     | F1             |
|                           |                | Font format               |                |
| Italic                    | Ctrl+I         | Kurziv                    | Ctrl+I         |
| Bold                      | Ctrl+G         | Podebljano                | Ctrl+G         |
| Underlined/word underline | Ctrl+U         | Podcrtano\Podcrtana riječ | Ctrl+U         |
| Large caps                | Ctrl+Shift+A   | Velika slova              | Ctrl+Shift+A   |
| Small caps                | Ctrl+Shift+K   | Smanjena velika slova     | Ctrl+Shift+K   |
| Paragraph format          |                |                           |                |
| Centered                  | Ctrl+E         | Centrirano                | Ctrl+E         |
| Left aligned              | Ctrl+L         | Poravnato nalijevo        | Ctrl+L         |
| Right aligned             | Ctrl+R         | Poravnato nadesno         | Ctrl+R         |
| Justified                 | Ctrl+J         | Obostrano poravnato       | Ctrl+J         |

# 5.6 Voice video considerations

A video that successfully conveys the Microsoft voice has these qualities:

- It addresses only one topic (one customer problem).
- It's brief.

- It has high-quality audio.
- Its visuals add to and complement the information.
- It uses the right language variant, dialect, and accent in the voice-over.

# Successful techniques for voicing video content

- Focus on the intent. Show the best way to achieve the most common task, and stick to it.
- Show empathy. Understand and acknowledge the viewer's situation.
- Use SEO (search engine optimization). Include search phrases in the title, description, and headers so that people can easily find the topic.
- Talk to the customer as if they're next to you, watching you explain the content.
- Record a scratch audio file. Use it to check for length, pace, and clarity.

#### 5.6.1 English pronunciation

In general, English terms and product names that are left unlocalized in the target material should be spoken as English words, with a pronunciation that follows the rules for Croatian phonetic transcription. For example:

English "th" sounds,  $/\delta$ / and  $/\theta$ /, are pronounced the Croatian way, as /t/. For example, Northwind Traders would be pronounced /nortvind trejders/.

Microsoft must be pronounced the Croatian way, as Majkrosoft.

If numbers are involved, pronounce them in Croatian.

| Example | Phonetics      | Comment                                                                               |
|---------|----------------|---------------------------------------------------------------------------------------|
| SecurID | [sikjur aj di] |                                                                                       |
| .NET    | [dot net]      | .NET is considered a product name; don't say /točka net/                              |
| Skype   | [skaip] 🕩      | Product names are mostly pronounced the way they're pronounced in the source language |

# **Acronyms and abbreviations**

Acronyms are pronounced like real words, when the consonant and vowel combination of the acronym enables it. They should be pronounced the Croatian way.

| Example | Phonetics |
|---------|-----------|
| RADIUS  | /radijus/ |
| RAS     | /ras/     |
| ISA     | /isa/     |
| LAN     | /lan/     |
| WAN     | /van/     |
| WAP     | /vap/     |
| MAPI    | /mapi/    |
| POP     | /pop/     |
| URL     | /url/     |

Other abbreviations are pronounced letter by letter. There's no single rule about when to use the English pronunciation and when to use Croatian pronunciation. It depends on common usage.

| Example  | Phonetics             | Comment          |
|----------|-----------------------|------------------|
| ICMP     | /aj si em pi/         | The English way  |
| TCP/IP   | /ti si pi aj pi/      | The English way  |
| TCP/IP   | /t c p i p/           | The Croatian way |
| HTTP GET | /h t t p get/         | The Croatian way |
| HTTP GET | /ha te te pe get/     | The Croatian way |
| Rqc.exe  | /er qu ce točka egze/ | The Croatian way |
| XML      | /iks em el/           | The Croatian way |
| HTML     | /ha te em el/         | The Croatian way |
| SQL      | /es ku el/            | The Croatian way |

| OWA         | /o duplo ve a/ | The Croatian way                                            |  |
|-------------|----------------|-------------------------------------------------------------|--|
| Exceptions: |                |                                                             |  |
| IIS         | /aj aj es/     | Considered a product name, to be pronounced the English way |  |

#### **URLs**

"http://" can be left out; the rest of the URL should be read.

"www" should be pronounced as "duplo ve duplo ve duplo ve."

The "dot" should be omitted, but can also be read aloud. If read aloud, it must be pronounced the Croatian way, as "točka."

| Example                  | Phonetics                                                     | Comment                                                              |
|--------------------------|---------------------------------------------------------------|----------------------------------------------------------------------|
| http://www.microsoft.com | /duplo ve duplo ve duplo<br>ve točka majkrosoft točka<br>kom/ | The domain extension .com can be pronounced either as /kom/ or /com/ |

### **Punctuation marks**

Most punctuation marks (such as ?!:;,) are naturally implied by the speaker's tone of voice.

The en dash (–) is used to emphasize an isolated element. It should be pronounced the way a comma is, that is, as a short pause.

# **Special characters**

Pronounce special characters such as  $/ \ < > + -$  using the Croatian translations approved in <u>Microsoft Terminology - Globalization | Microsoft Learn</u>. For example,  $\$  will be pronounced *obrnuta kosa crta*.

#### 5.6.2 Tone

Use a tone that's appropriate for the text and target audience. For example, an informal, playful, and inspiring tone may be used for most Microsoft products and games, while a more formal, informative, and factual tone is appropriate in technical content.

#### 5.6.3 Video voice checklist

# **Topic and script**

- Apply the following Microsoft voice principles:
  - Single intent
  - Clarity
  - o Everyday language
  - o Friendliness
  - Relatable context

#### **Title**

- Includes the intent
- Includes keywords for search

# Intro: 10 seconds to set up the issue

• Put the problem into a relatable context.

#### **Action and sound**

- Keep something happening, both visually and audibly, but ...
- ... maintain an appropriate pace.
- Synchronize visuals with the voice-over.
- Alternate between first and second person if that sounds more natural.
- Repeat major points if that's appropriate.

#### **Visuals**

- The eye is guided through the procedure
  - Smooth, easily trackable pointer motions
  - o Judicious use of callouts
- Appropriate use of motion graphics, branding-approved visuals, or both

# **Ending**

• Recaps are unnecessary